Mon, Feb 12, 2024

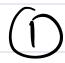

Announcements

> HW 2 in progress.

Office Hours: Monday, 2:30pm - 3:30pm

> 2:00pm - 3:00pm Wednesday,

10:30am - 11:30am Thursday,

Cudahy Hall 307 and by appointment

Lecture #4- Unix Command Ine

On my mac:
"root directory"
Windows
"c: Applications Library System Users Guest Shored jay \* Desktop Downloads Waphox Teaching five-letter-words.txt Every file has a "full address"

/ Users/jay/Desktop/five\_letter\_words.txt Windows: "Git Bosh" / "Git for Windows"
Mac/Linux: "Terminal"

(i) pwd "present working directory"
says which folder in the filesystem
the terminal is currently active in

(2) 14 "list" displays the files in the current folder

Most commands have extra arguments "flags" that you can pass to change the behavior.

"Is\_-1" lists the files but with

extra information
space

"manual page" = "man page" for every command that tells you all of the optional arguments

Lo "q" to ext

| You can also tell Is and many other                                                 |
|-------------------------------------------------------------------------------------|
| You can also tell 1s and many other commands to focus on certain files.             |
|                                                                                     |
| E = wildcard = matches any symbol                                                   |
|                                                                                     |
| 151. K. fxt list full into for all files in the current Glider that end with ".fxt" |
| files in the current Glder                                                          |
| that end with ".fxt"                                                                |
|                                                                                     |
| 5 -   p#   [5 *.+x+                                                                 |
|                                                                                     |
| 3) cd - "change directory"  moves to a different place in the                       |
| moves to a different place in the                                                   |
| file structure                                                                      |
| cd_[directory]                                                                      |
|                                                                                     |
| are specifying an "absolute path"                                                   |
| full path from the root                                                             |
| cd / Users/jay / Desktop                                                            |
| · U J                                                                               |

| If it doesn't start with a "/" it's                                                               |
|---------------------------------------------------------------------------------------------------|
| If it doesn't start with a "/" it's a "relative path" - file oddress based                        |
| on the current active folder.                                                                     |
| cd Desktop                                                                                        |
|                                                                                                   |
| Shortcuts: "- current folder you're in                                                            |
| (not helpful for ed)                                                                              |
| "- go up one folder                                                                               |
| "~" - go up one folder "~" - user's home folder                                                   |
| (/Users/[username])                                                                               |
| / Nome /                                                                                          |
| > cd ~/ Dropbox/Teaching                                                                          |
| > pwd                                                                                             |
| /Users/jay/Dropbox/Teaching                                                                       |
| 7 cd as / Dock top                                                                                |
| > cd/ Decktop<br>> pwd / Users / jay / Decktop                                                    |
|                                                                                                   |
| Tab Completion" - if you unite mut of a                                                           |
| Tab Completion" - if you write part of a  file or folder name and bit tab it will tru to Swish it |
| bit tab it will try to Swich it                                                                   |

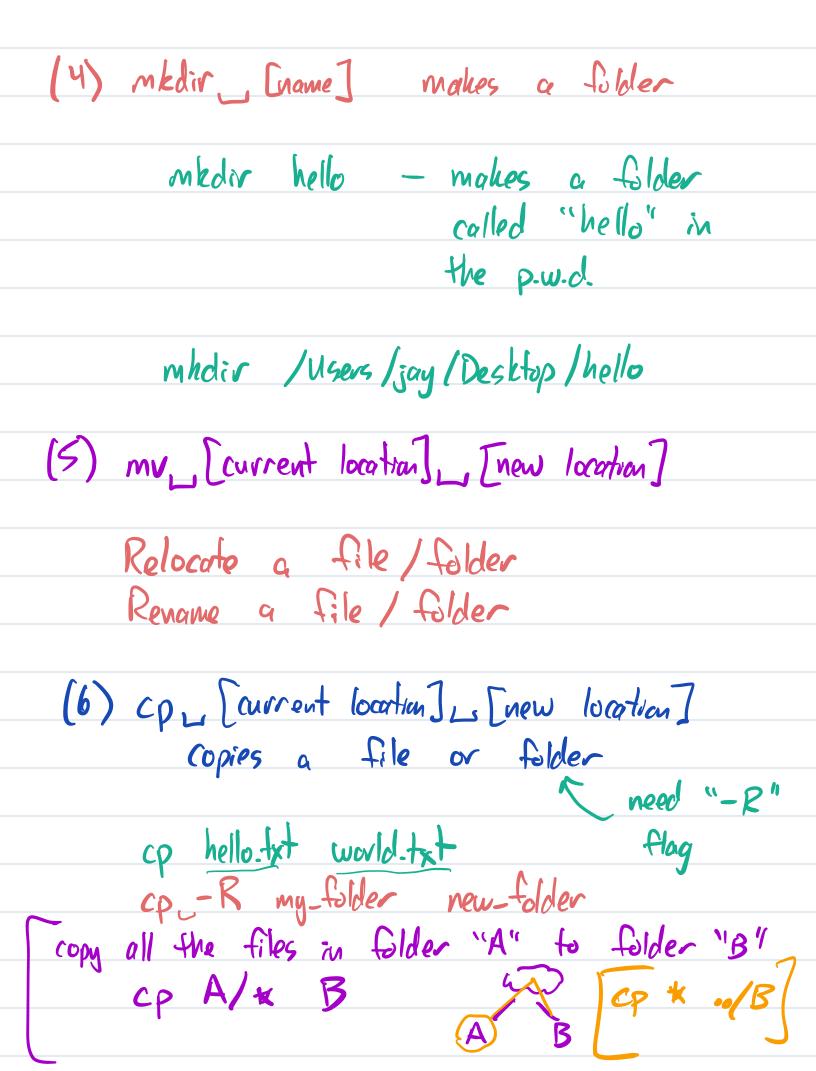

(7) rm [file or folder]
"remove" / delete files or folders 1. This is a dangerous command.
"rm -rf /" will delete every file
on your computer, with no recycle bin.